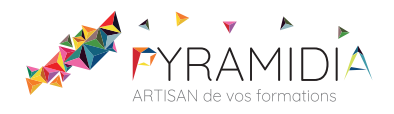

## **Word 2016 initiation**

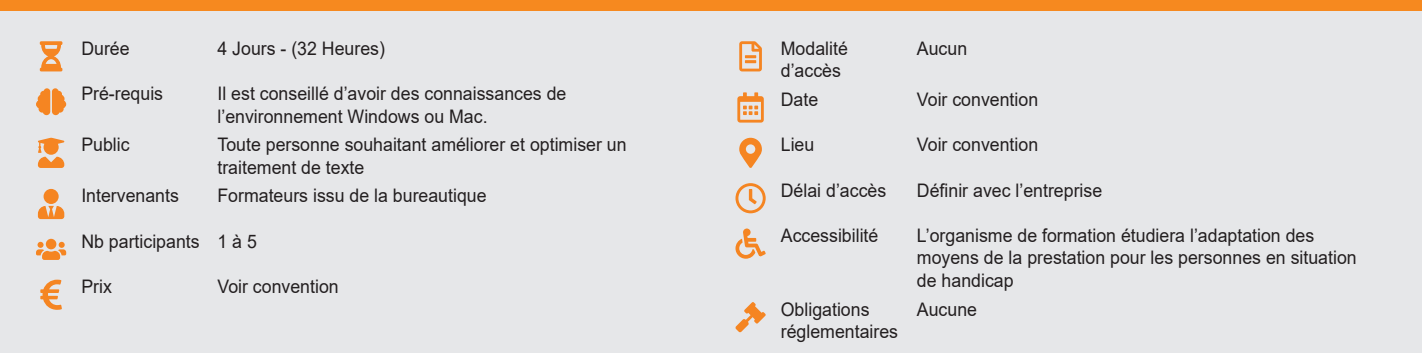

#### **Méthode pédagogique :**

Alternance d'exercices pratiques et d'exposés, en 3 parties : présentation d'une situation d'usage, explication des méthodes, mise en pratique.

## **Outil pédagogique :**

Supports papiers

## **Évaluation :**

Exercices de validation en continu et des appréciations tout au long de la formation : une note en pourcentage avec QCM d'entrée et QCM de sortie.

## **Validation :**

Attestation de fin de stage

## **OBJECTIF**

De maîtriser les bases de WORD et savoir créer et modifier un document - Rédiger des courriers et documents avec une mise en forme soignée et professionnelle - Maîtriser la mise en page et paramètres d'impression - Manipuler les outils de rédaction (texte avancé, styles, modèles) - Créer et modifier un tableau dans WORD

## **PROGRAMME**

## **JOUR 1 :**

#### **Environnement**

- Les barres d'outils
- La règle
- La barre d'état
- Les fenêtres
- Mode d'affichage
- Zoom
- Fractionnement

### **Gérer des fichiers**

- Créer et enregistrer<br>• Eermer et ouvrir un
- Fermer et ouvrir un fichier
- Mettre en forme lors de la saisie grâce aux touches de raccourcis
- Sélectionner avec la souris
- Utiliser le menu contextuel
- Rechercher un fichier • Utiliser les modèles fournis au début de la
- formation et les modèles de Word
- Modifier les chemins d'accès
- Corriger automatiquement
- Récupérer des fichiers de versions antérieures, activer/désactiver les options • Saisies semi-automatiques
- 
- **Imprimer**
	- Modifier le format de page, les marges et les marges variables
	- Imprimer de toutes les façons annuler une impression – les options d'impression

#### **Mettre en forme**

- Utiliser les styles prédéfinis
- Fabriquer des styles
- Créer des touches de raccourcis pour les utiliser

## **JOUR 2 :**

#### **Gérer des documents longs**

• Gérer les sections (plusieurs formats de

#### page dans un même document).

#### **Créer un modèle**

- Utiliser les modèles de factures, cartes et fax offerts
- Créer et utiliser un modèle simple (affiche ou prospectus)
- Transformer un document en modèle
- Supprimer le fichier temporaire
- Modifier le chemin par défaut
- Créer et utiliser un modèle de lettre
- Enregistrer des insertions automatiques (noms, adresse, formules de politesse, etc.)
- Automatiser grâce aux champs REMPLIR
- Attacher un modèle (styles, insertions automatiques…)

#### **Utiliser les champs**

- Automatiser grâce aux champs (date, page,
- etc..)
- Modifier les formats
- Gérer les champs (affichage, mise à jour, impression etc.)

#### **Les styles**

- Présentation
- Appliquer / créer un style

#### **JOUR 3**

## **Créer un tableau**

- Créer et modifier un tableau
	- Déplacement dans un document

## • Le formater automatiquement

- **Vérificateurs**
	- Correction automatique
	- Orthographe

# • Synonymes

- **Puces et numéros**
	- Créer et mettre à jour les hiérarchies **Bordures**
	-

#### • Encadrement

#### **Gestion des images dans WORD**

- Ajouter une image
- Positionner une image
- Retoucher une image

#### **JOUR 4 :**

• Création d'un rapport ou un compte-rendu dans Word

# • Imprimer des étiquettes et des enveloppes

**Questions / réponses**

PYRAMIDIA, 20 rue de Bourgogne, 95420 GENAINVILLE · Tél. 01 34 25 80 37 · Fax 01 34 25 81 80 SARL au capital de 7 500  $\epsilon$  · Siret 502 674 260 00026 · NAF : 8559A · www.pyramidia.fr

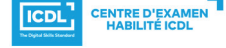

**ETS TOFIC**